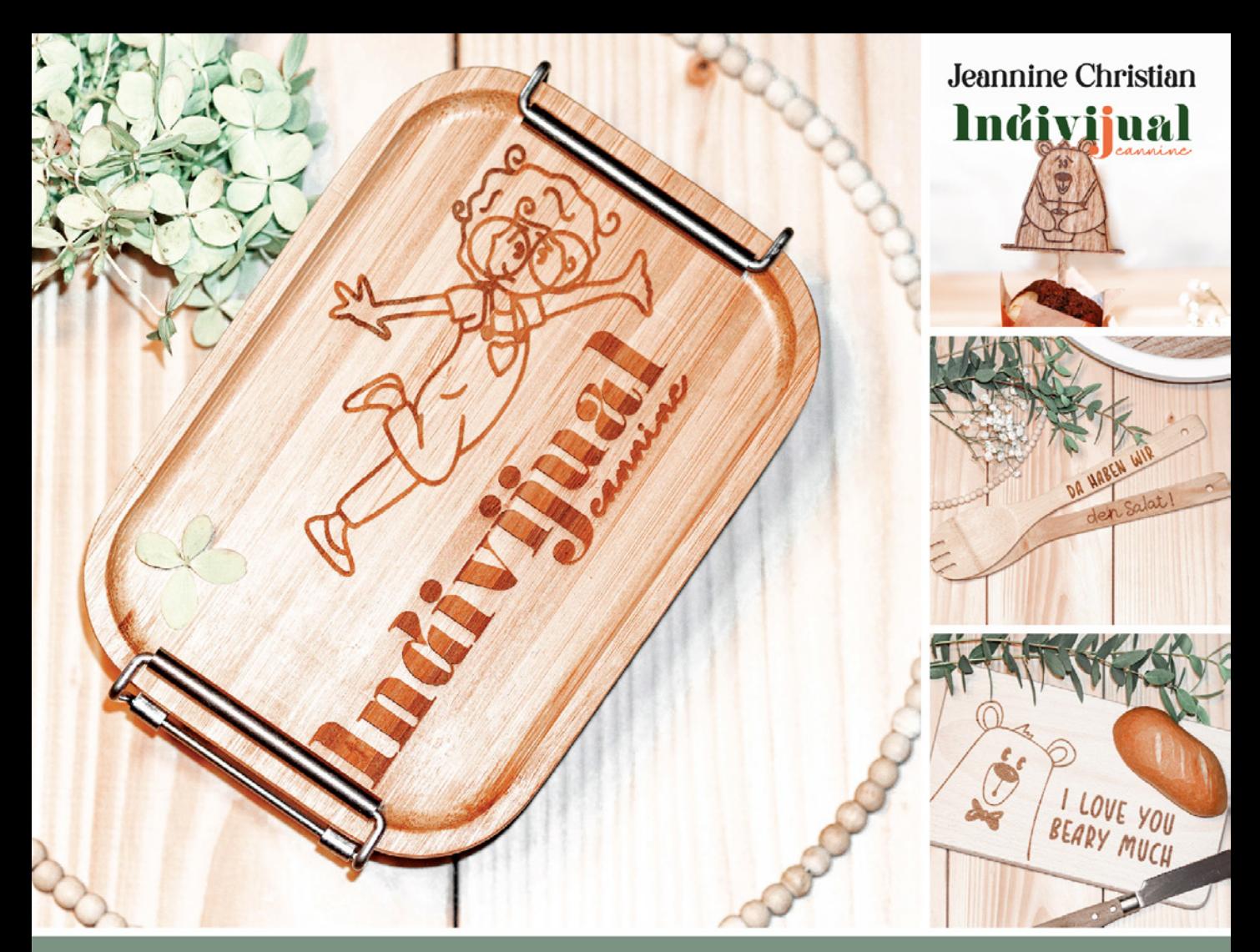

# 24 tolle Ideen mit dem xTool M1

mitp kr ea tiv

Mit detaillierten Schritt-für-Schritt-Anleitungen, Grundkenntnissen zum Arbeiten mit dem XCS-Programm und Gratis-Dateien zum Download

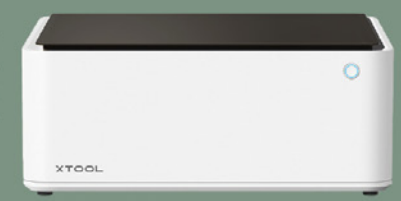

# INHALT

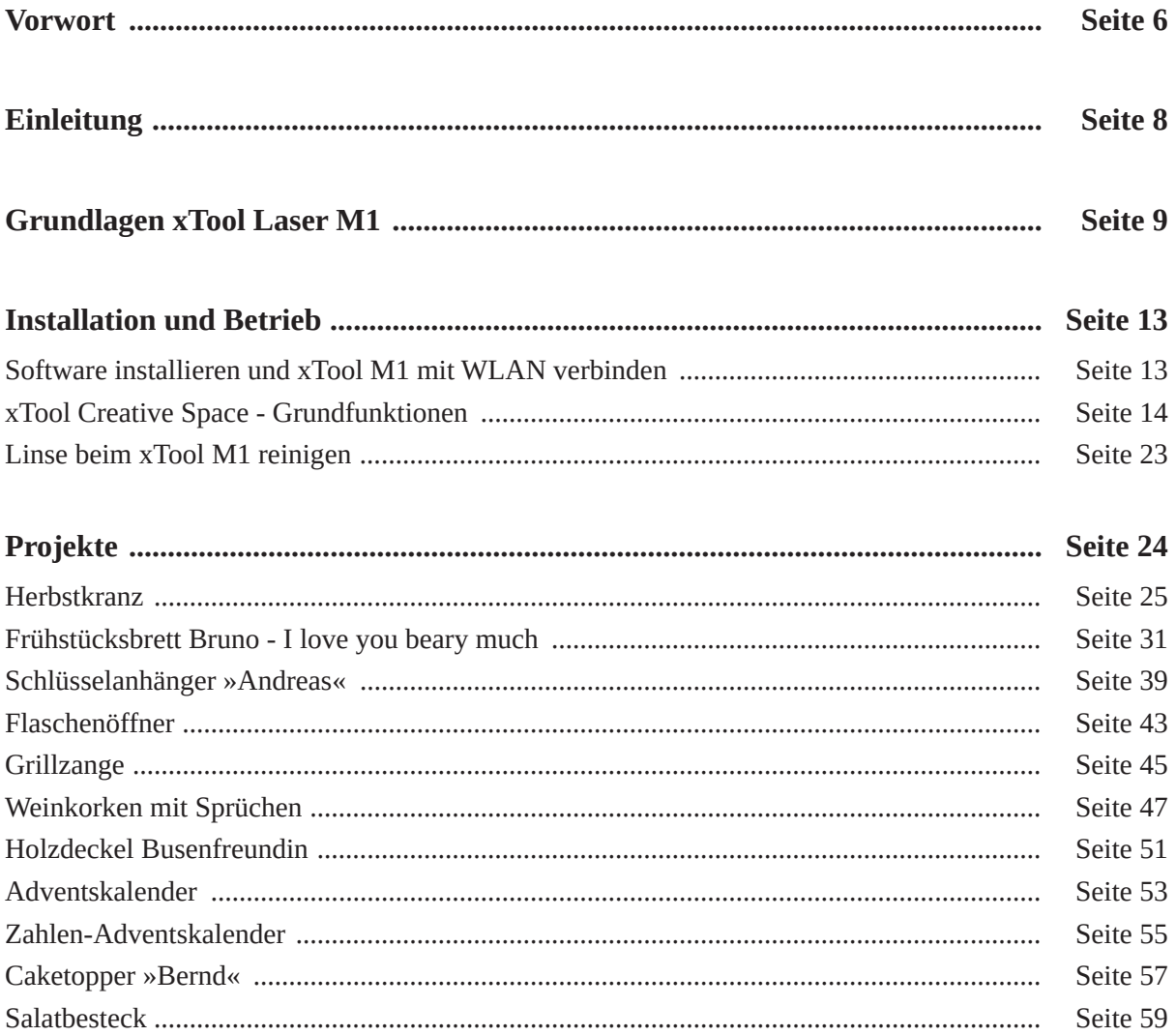

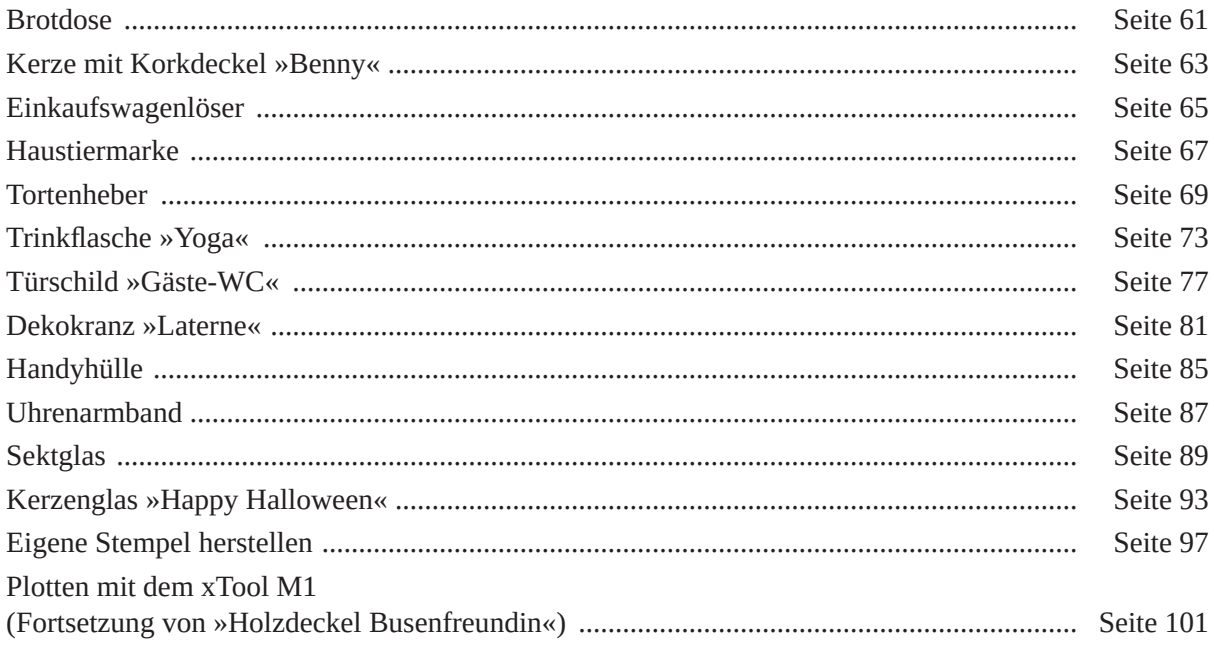

### Vorwort

<span id="page-3-0"></span>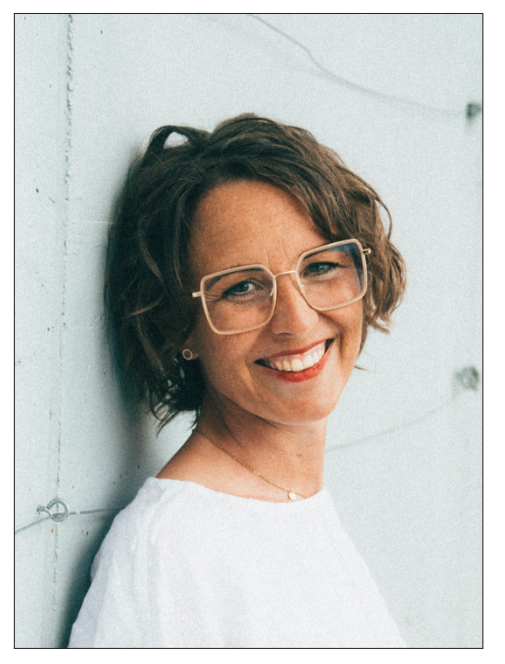

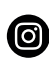

 *[indivijual.jeannine/](https://www.instagram.com/indivijual.jeannine/?ref=2)*

 *[indivijual.jeannine](https://www.facebook.com/profile.php?id=100090630805081)*

 *[etsy.com/de/shop/indivijual](https://www.etsy.com/de/shop/Indivijual)*

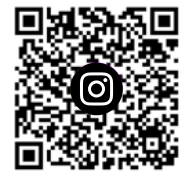

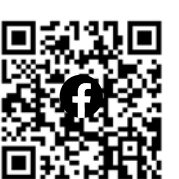

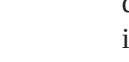

Indivijual

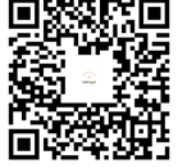

#### *Hallo,*

mein Name ist Jeannine Christian. Ich bin Autorin, Bloggerin und seit über 10 Jahren kreativ unterwegs.

Ich habe bereits ein Buch mit dem Titel »Plotten mit dem Brother ScanNCut« geschrieben und möchte dir mit meinen Büchern helfen, Geräte zu verstehen, zu bedienen und kreative Ideen selbstständig umzusetzen.

Mit meinen beiden erwachsenen Töchtern, meinem Mann und unserem kleinen Hund Buddy lebe ich in einem kleinen Ort nahe der niedeländischen Grenze, in Wachtendonk. Dort betreibe ich seit über einem Jahr ein kleines Selbstbedienungslädchen direkt vor unserer Haustür. Darin findet ihr viele Mitbringsel zu verschiedenen Anlässen, egal ob gelasert, geplottet oder aus Raysin gegossen.

Als leidenschaftliche Kaffeetrinkerin bin ich immer kreativ unterwegs und ständig auf der Suche nach neuen Herausforderungen im Bereich Deko und Basteln.

In diesem Buch zeige ich euch viele Ideen rund um den XTool M1.

Viel Spaß und Freude damit!

*Jeannine*

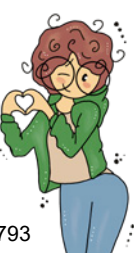

## Die Püppchen

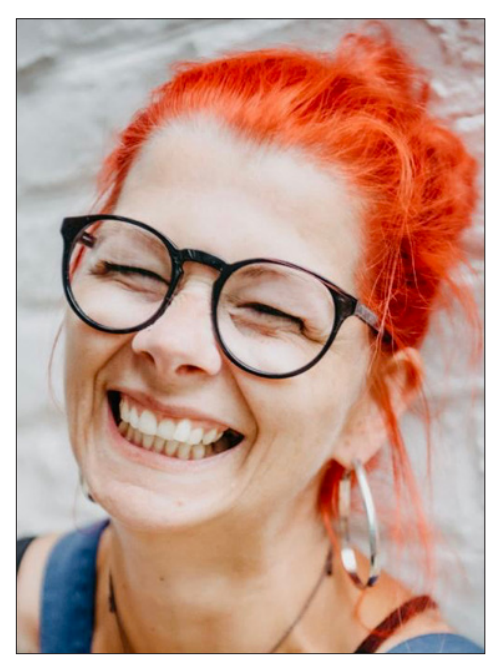

ල

 *[upgesaegt](https://www.instagram.com/upgesaegt/?ref=ts&hl=af)  [upgesaegt](https://www.facebook.com/upgesaegt)*

*Katrin Raßmanns* ist die Zeichnerin der »schönen Püppchen«, die ihr überall in diesem Buch findet.

Sie ist 44 Jahre jung, Kind des Niederrheins, Mama von zwei erwachsenen Töchtern und wohnt ebenfalls in Wachtendonk.

Katrin arbeitet beruflich mit Kindern und zeichnet schon seit ihrer Kindheit leidenschaftlich gerne. Sie liebt das Meer und fischt deshalb auch gern in anderen Gewässern. Katrin ist ein kreativer, fröhlicher und nachhaltiger Rotschopf.

Gemeinsam haben wir die Facebook-Gruppe »Plotterjeck und Laserverliebt« ins Leben gerufen. Hier findet ihr viele neue Laser & Plottervorlagen in unserem Stil.

Wir freuen uns auf euch!

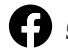

 *[groups/6925031850854084](https://www.facebook.com/groups/6925031850854084)*

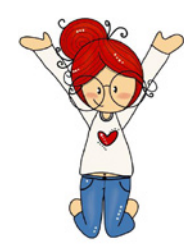

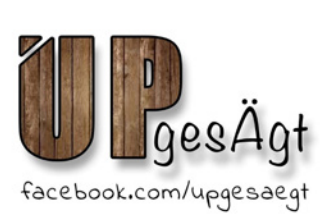

### Produktbilder

Jeannines Tochter, Alida Christian, ist 20 Jahre jung, arbeitet als Mediengestalterin und ist für die tollen Bilder in Mamas Büchern zuständig.

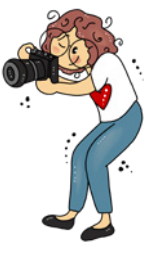

### FINI FITUNG

<span id="page-5-0"></span>Lasern bietet dir eine endlose Zahl an Möglichkeiten, mit vielen verschiedenen Materialien etwas Schönes zu Gravieren, Dekorationsartikel aus Holz zu schneiden oder Gegenstände mithilfe der eingebauten Plotterfunktion zu bekleben. Deine Ideen sind hier das wichtigste Werkzeug – zusammen mit deinem Laser von xTool, dem M1.

Es ist egal, ob du Anfänger bist oder schon ein wenig Erfahrung mitbringst. Mit diesem Buch erhält du die Basis, um mit deinem *xTool M1 Laser* tolle Projekte zu erstellen und deiner Kreativität freien Lauf zu lassen.

Nach einer Geräteeinführung lernst du Schritt für Schritt, unterschiedliche Materialien einzusetzen und vielfältige Projekte zu erstellen.

Wenn du Gefallen am Lasern gefunden hast, wirst du sehr schnell merken, dass deiner Kreativität und der Vielfältigkeit an Projekten keine Grenzen gesetzt sind.

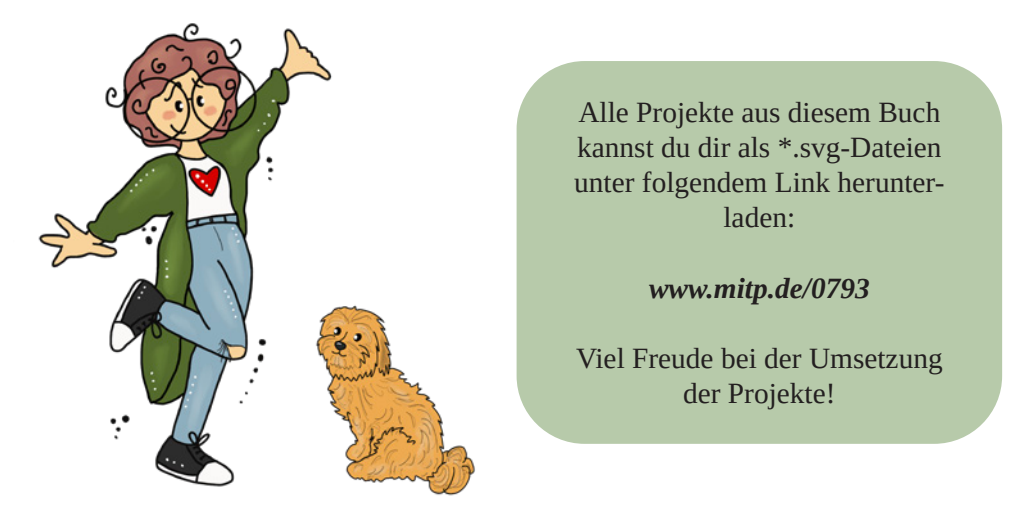

## Grundlagen xTool Laser M1

<span id="page-6-0"></span>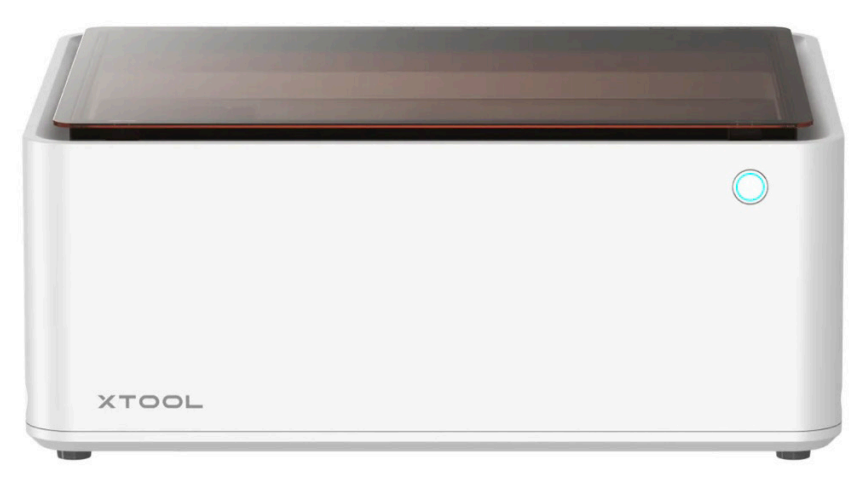

#### **Gerätevorstellung**

Als weltweit erster Desktop-Hybrid-Laser und Schneideplotter vereint der xTool M1 Lasergravur, Laserschnitt und die Plotterfunktion in einem Gerät.

Ausgestattet mit einer hochauflösenden 16-Megapixel-Kamera kann der xTool M1 den gesamten Arbeitsbereich visualisieren. Die Kamera wird deine Arbeit sehr erleichtern, da sie für eine präzise Vorschau im xTool-Programm sorgt.

Dein Laser kann eine Vielzahl von Materialien schneiden oder gravieren, darunter Holz, Metall, Leder, Papier, Stoff, Pappe, Filz, Keramik und Acryl (Kunststoff).

Mit dem Klingenkopf kannst du Vinyl und Papier vom Laser schneiden lassen.

Dein xTool M1 Laser verarbeitet, schneidet oder graviert über 500 unterschiedliche Materialien, und wenn du das Gerät mit 10 Watt gewählt hast, schafft das Gerät eine Dicke von 8 mm zur Bearbeitung und zum Schneiden.

Die großen Arbeitsbereiche von 38,5 cm x 30 cm für den Laserbereich und von 36,6 cm x 30 cm für das Schneidemesser bieten dir ausreichend Platz für eine Vielzahl von Anwendungen.

Die kostenlose und leicht bedienbare Software xTool Creative Space ist für Windows und Mac verfügbar, ebenso wie für mobile Geräte. Du kannst sie kostenfrei unter *[www.xtool.com](http://www.xtool.com)* downloaden. Hier hast du viele Bearbeitungsmöglichkeiten, die ich dir gerne in den verschiedenen Projekten kurz zeige.

Ein wenig Platz benötigst du für dieses Gerät auf jeden Fall, damit du bequem damit arbeiten kannst. Der Laser selbst hat die Maße 55,7 cm x 45,3 cm x 23 cm.

Sollte sich kein Fenster in unmittelbarer Nähe zum Laser befinden, benötigst du zusätzlich den Abluftfilter, der die Maße 42 cm x 25 cm x 41 cm hat. Laser und Filter werden durch den Abluftschlauch miteinander verbunden, müssen also nahe beieinander aufgestellt werden.

Der Deckel deines Lasers hat eine spezielle Funktion. Zu deinem Schutz filtert er das blaue Licht

des Lasers, und das Gerät stoppt automatisch, wenn du den Deckel öffnest. Damit kannst du sorgenfrei arbeiten und benötigst keine Schutzbrille.

Möchtest du einen leistungsstärkeren Laser verwenden, dann kannst du mit dem 10-Watt-Modell bis zu 8 mm dicke Materialien verarbeiten. Beim 5-Watt-Modell sind es immerhin noch 4 mm Materialstärke. Beide Modelle haben in der Basisvariante die gleiche Ausstattung.

#### **Zubehör**

#### **Air Assist Set**

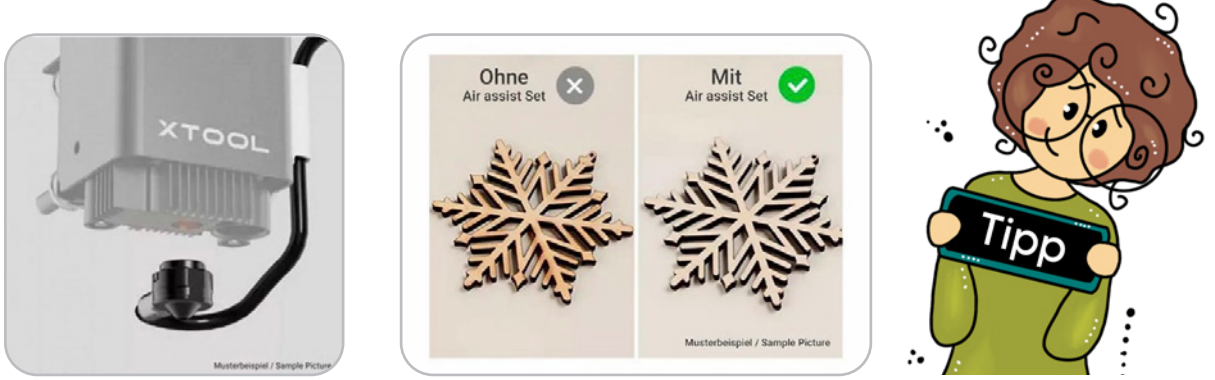

Das Air Assist Set ist eine wertvolle Zusatzinvestition, die dir noch bessere Laser-Ergebnisse liefern wird, da während des Lasereinsatzes direkt an der richtigen Stelle für Abkühlung gesorgt wird. Es wird verwendet, um eine saubere Schnittkante zu erhalten und vermindert die Schmauchspur.

#### Herbstkranz

#### **MATERIAL**

3 mm Holzplatten | Datei »herbstlich-willkommen-Offset.svg«

<span id="page-8-0"></span>Öffne deinen Laser und lege die im Lieferumfang enthaltenen Prismenstifte in gleichen Abständen auf die Bodenplatte des Lasers.

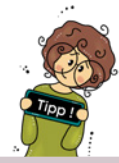

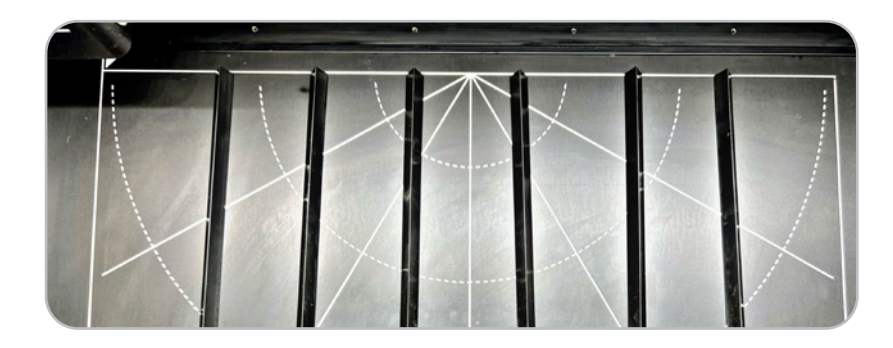

Wenn du die Wabenplatte mit der Erhöhung nicht besitzt, solltest du Holz immer mit diesen Prismen unterlegen, wenn es geschnitten werden soll. Das macht das Ergebnis schöner, da die Luft unter dem Werkstück besser zirkulieren kann.

Positioniere nun die Holzplatte auf den Prismen. Schalte den Laser ein und öffne auf deinem PC das Programm *xTool Creator Space (XCS)*.

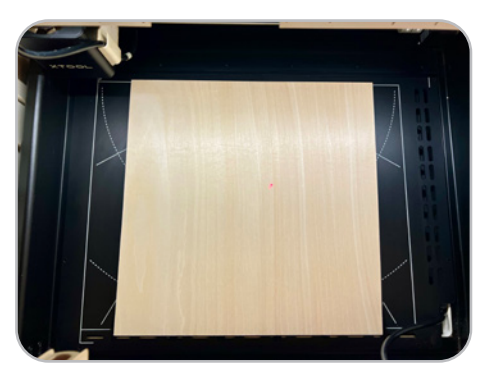

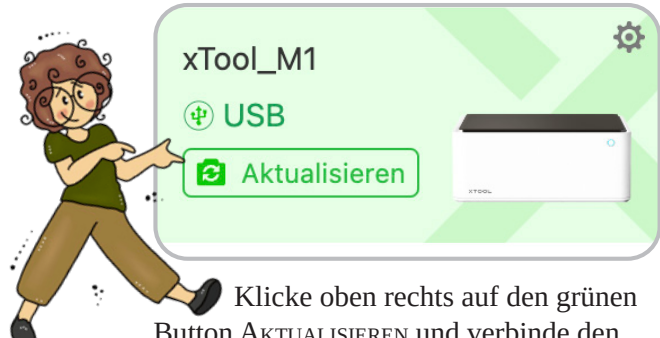

Button Aktualisieren und verbinde den Laser mit dem PC. Dir wird nun die Holzplatte im XCS angezeigt.

Jetzt lädst du als Erstes die Datei *»herbstlich-willkommen-Offset.svg«*. Klicke dazu oben links auf DATEI | ÖFFNE PROJEKT und wähle die zuvor von dir gespeicherte Datei auf deinem Rechner aus und klicke dann auf Öffnen.

Nun erscheint die Holzplatte samt Motiv auf deinem Bildschirm.

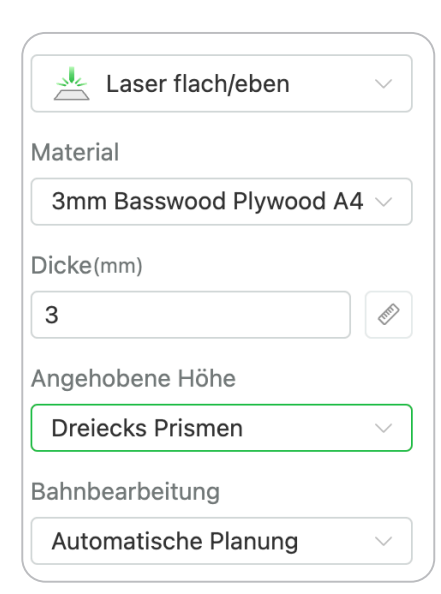

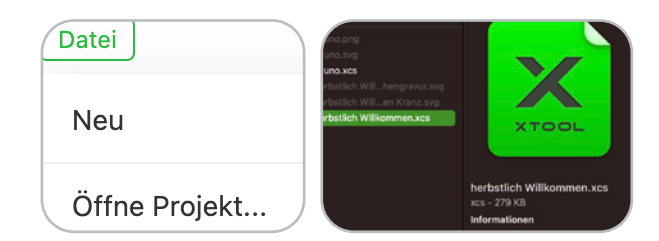

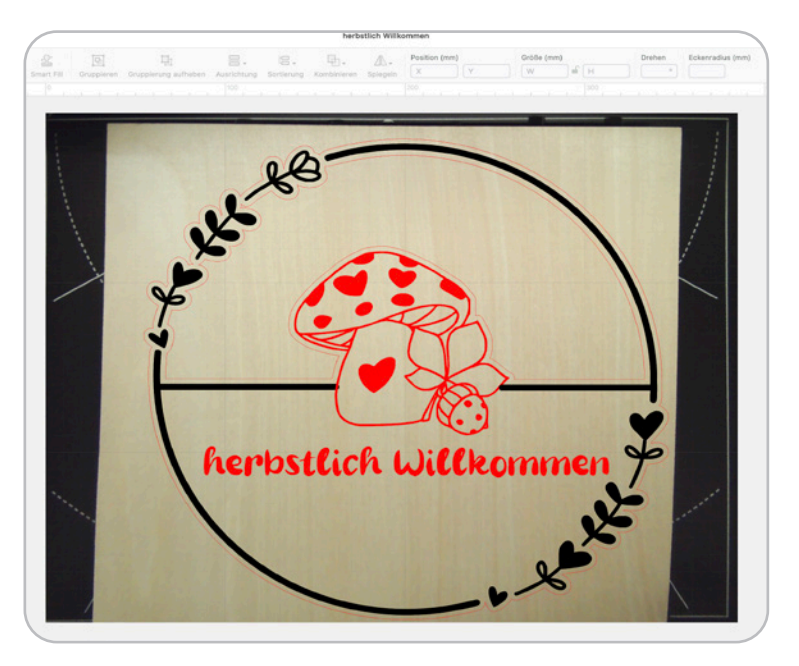

Rechts oben wählst du Laser flach/eben aus und darunter als Material 3 mm Basswood PLYWOOD.

Unter Angehobene Höhe stellst du Dreiecks Prismen ein.

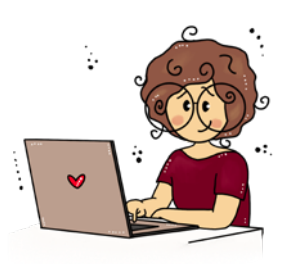

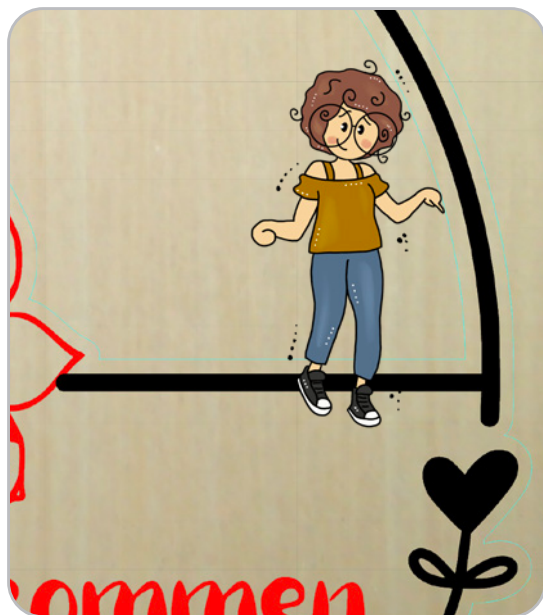

Das Muster deines Kranzes muss graviert werden.

Fahre dazu mit der Maus über diese Flächen, markiere sie (türkis leuchtend) und wähle dann rechts FLÄCHENgravur aus.

Wiederhole dies für alle Flächen, die graviert werden sollen.

der äußere Ring deines Türkranzes. Markiere ihn (türkis leuchtend) und wähle rechts SCHNEIDEN aus.

Wenn du nun mit deiner Maus über das Motiv fährst, siehst du, dass die Elemente nach und nach türkis

Diese Umrandung muss geschnitten werden, sie ist

Wiederhole dies mit allen Elementen, die geschnitten werden müssen.

leuchten.

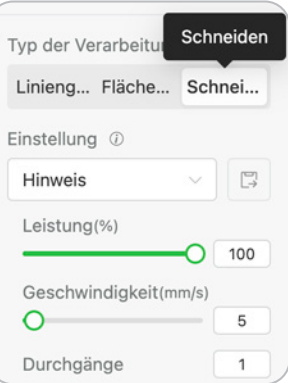

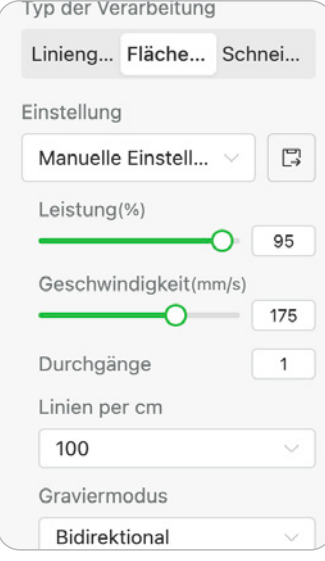

© des Titels »24 tolle Ideen mit dem xTool M1« (ISBN 9783747507933) 2024 by mitp Verlags GmbH & Co. KG, Frechen. Nähere Informationen unter: https://www.mitp.de/0793